#### **Broetje-Automation Werknorm BA-CATIA Richtlinien**

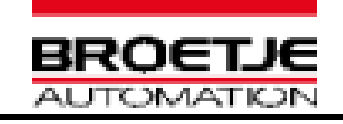

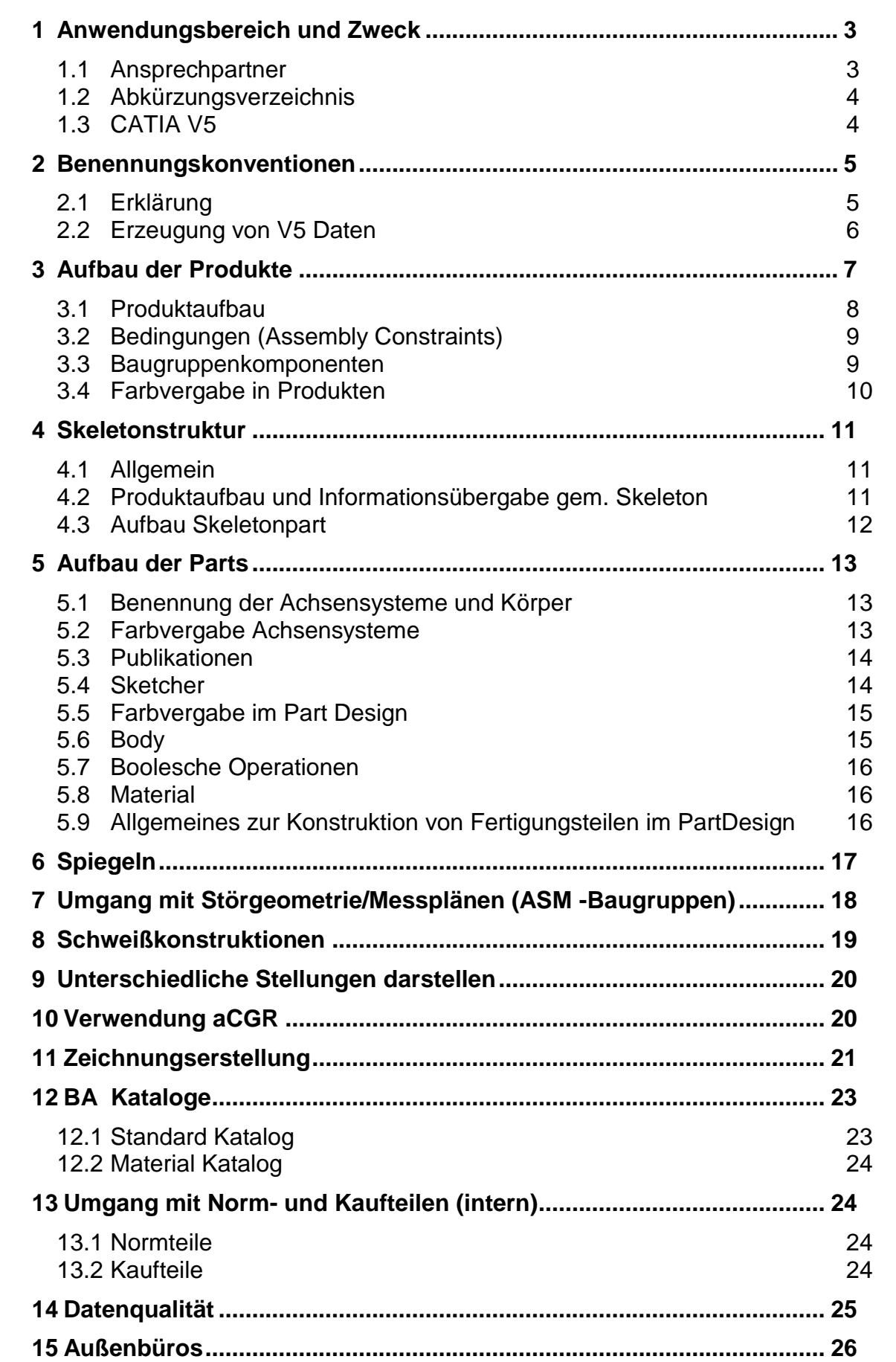

## **Änderungsstand:**

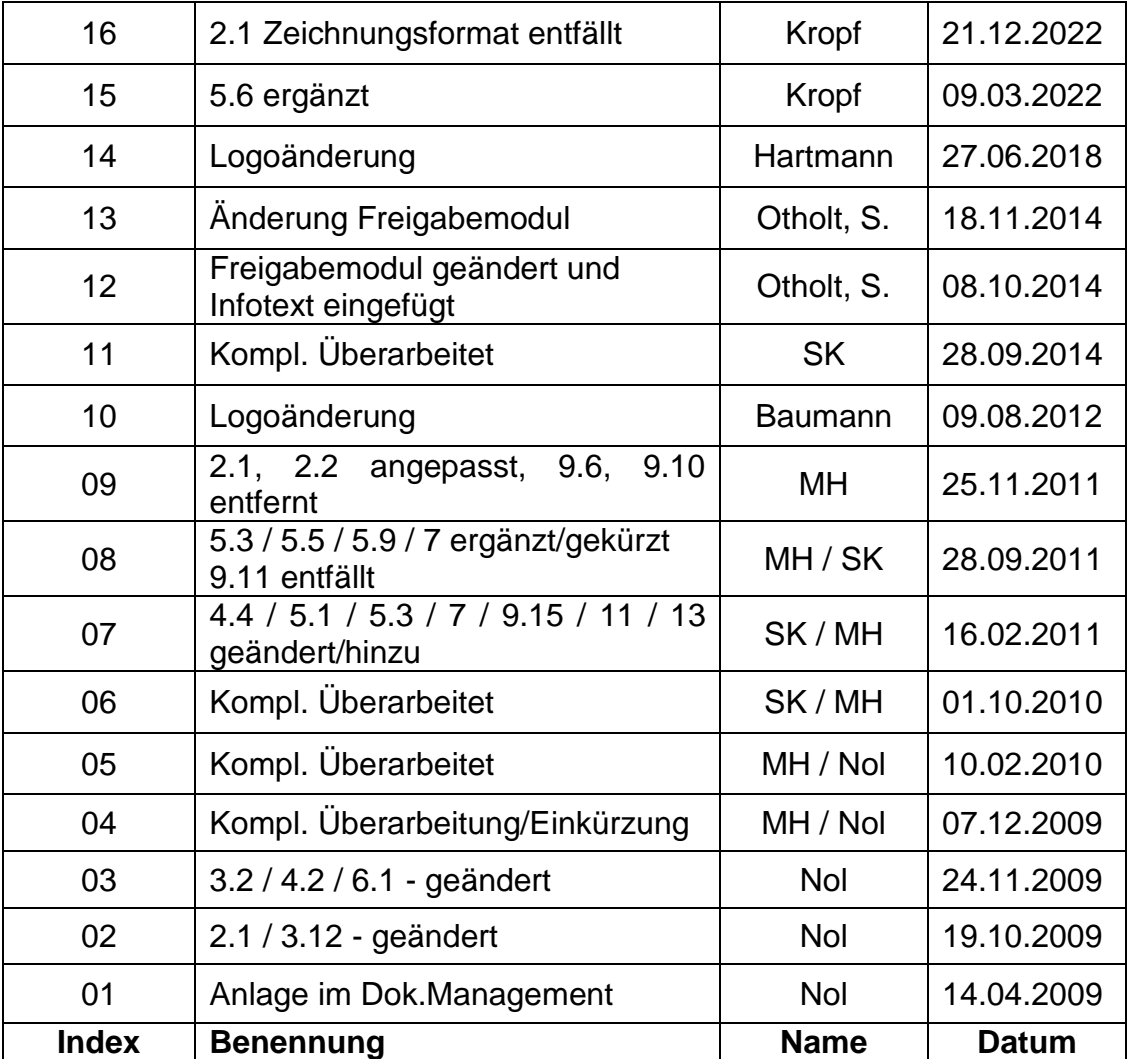

## **Freigabe:**

Diese Werksnorm ist nur im Intranet der Broetje-Automation gültig und freigegeben. Ausdrucke und lokal gespeicherte Kopien sind zu prüfen. Sie unterliegen nicht dem Änderungsdienst. Die Internetseite www.broetje-automation.de dient als zusätzliche Quelle für Werksnormen für Externe.

**Seite 2 von 26 21.12.2022**

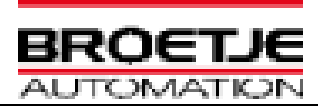

### <span id="page-2-0"></span>**1 Anwendungsbereich und Zweck**

Diese Richtlinie beschreibt die Vorgaben und Methoden zur CAD-Datenerstellung mit CATIA V5. Sie ist als Verfahrensanweisung im Rahmen der

#### **DIN EN 9100 Zertifizierung**

bindend für alle Mitarbeiter der Abteilung Konstruktion bei BA und BAS sowie für Auftragnehmer, die Konstruktionsaufgaben für diese Firmen übernehmen.

Die allgemeinen (CAD unabhängigen) Vorgaben zur Erstellung und Ausführung von Konstruktionsunterlagen sind der BA Werknorm *"BN10.010 Konstruktionsrichtlinie*" zu entnehmen.

Abweichungen von der Richtlinie sind mit dem Projektleiter und der Abteilung CAD abzustimmen und zu dokumentieren. Dies gilt insbesondere für Projekte, bei denen eine externe Richtlinie maßgeblich zu beachten ist.

Weitere Informationen sind im [BA Intranet](https://baintranet.broetje-automation.com/BA-Group/default.aspx) zu finden.

BN10.010 Konstruktionrichtlinie BN10.035 Hard- und Softwareanforderungen BN10.012 Musterzeichnungen BN10.050 Schweißtechnische Anweisung Konstruktion BN10.060 Grundlagen Stahlbaukonstruktion CAD HandOut – ASM Baugruppe CAD HandOut – Aufbau von Schweißbaugruppen CAD HandOut – DMU Baugruppen CAD HandOut – Verwendung von aCGR Installation Catia V5R18 mit Airbus Paket und Broetje-Umgebung

#### <span id="page-2-1"></span>*1.1 Ansprechpartner*

Telefon: +49(0)4402-966460 Mail: [cad@broetje-automation.de](mailto:cad@broetje-automation.de) **BN 10.030 Index 16**

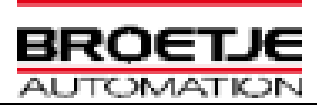

### <span id="page-3-0"></span>*1.2 Abkürzungsverzeichnis*

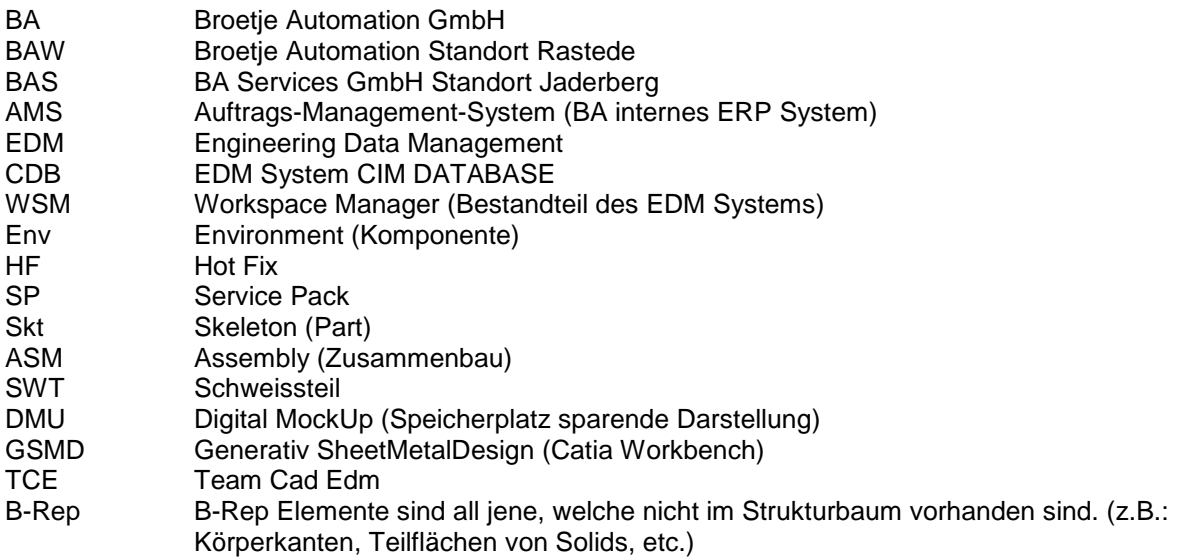

#### <span id="page-3-1"></span>*1.3 CATIA V5*

Die **Broetje V5 Umgebung** ist bei allen Aufträgen zu verwenden, sofern es keine projektspezifischen Vorgaben gibt (z.B. AIRBUS–Umgebung). Es ist ausschließlich die englische Oberfläche zulässig.

Das aktuelle Installationspaket liegt auf dem Broetje FTP-Server bereit. Ein Zugang wird auf Anfrage erteilt.

Die vorausgesetzte Konfiguration ist der Werksnorm "BN10.035 Hard- und Softwareanforderung" zu entnehmen bzw. in der TCE-Abteilung zu erfragen.

Ansprechpartner siehe Kapitel 1.1

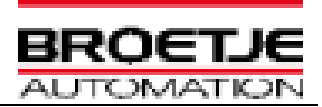

### <span id="page-4-0"></span>**2 Benennungskonventionen**

#### <span id="page-4-1"></span>*2.1 Erklärung*

Für jede Baugruppe wird vom AMS eine 11-stellige Zeichnungsnummer (Beispiel: 000.345.215) vorgegeben.

Die Zeichnungsnummer ist projektübergreifend einmalig. Aus der Zeichnungsnummer der Baugruppe werden die Zeichnungsnummern der Einzelteile abgeleitet.

Die Zeichnungsnummer entspricht, bzw. ist Bestandteil, der CATIA V5 Dateinamen und der CATIA V5 Teilenummer.

Die Verwendung von Sonderzeichen und Umlaute sind in der Teilenummer und dem Dateinamen nicht erlaubt.

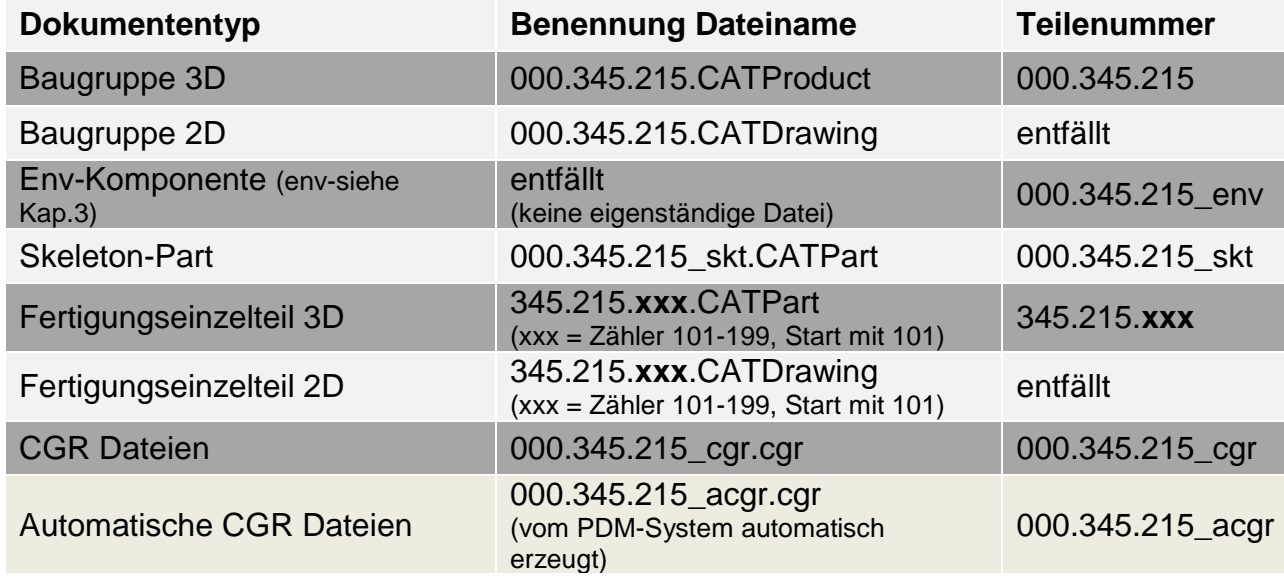

Beispiel: Zeichnungsnummer der Baugruppe = 000.345.215

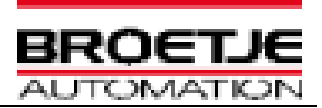

#### <span id="page-5-0"></span>*2.2 Erzeugung von V5 Daten*

#### 2.2.1 Eigenschaften von Produkten und Parts

Bei der Erstellung von neuen Baugruppen, Einzelteilen oder einer Zeichnung müssen die vorgegebenen Benennungsregeln eingehalten werden (siehe auch BN10.010 – Konstruktionsrichtlinie).

Das BA-V5 Standard Tool ist ein Werkzeug welches Regeln bei einer Eingabe prüft bzw. entsprechend zuverlässig umsetzt. Es hilft den Anwender neue Datensätze zu erstellen oder vorhandene zu ändern. Es ist Bestandteil der Vorgaben und für die Erstellung und Änderung aller Konstruktionsunterlagen zwingend zu nutzen.

#### 2.2.2 Automatisierung der Datenerstellung über das BA-V5 Standard Tool

Aufgerufen wird das Makro in CATIA über das Icon .

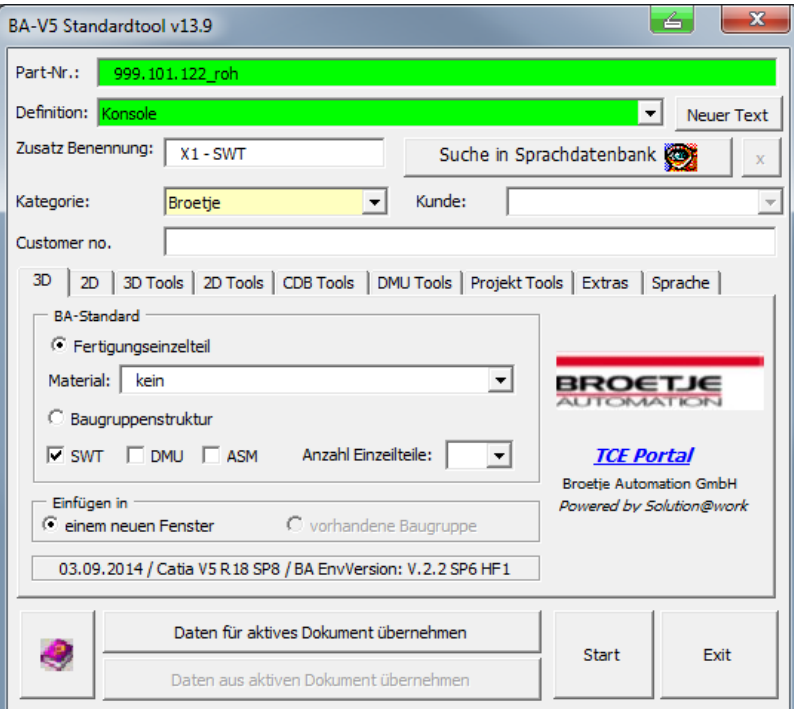

*(Abb. Stand Sep. 2014)*

Eine Anleitung/Hilfe ist in dem Standard-Tool mehrfach verlinkt und kann über die entsprechenden Icon ( $\left. \bullet \right|$ ,  $\left. \bullet \right|$ ) aufgerufen werden.

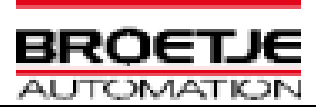

# <span id="page-6-0"></span>**3 Aufbau der Produkte**

Die Produktstruktur eines Projekts wird von BA vorgegeben.

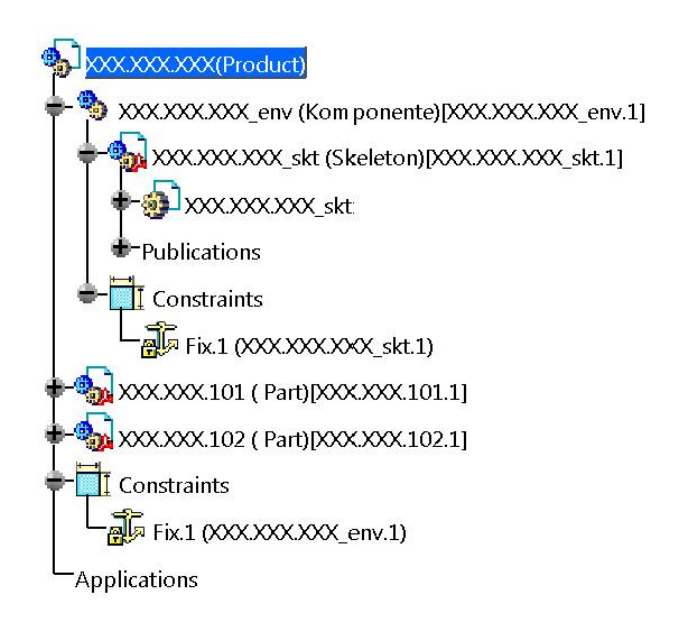

Zur besseren Strukturierung und zur Erreichung eines besseren Handlings, *können* bei der

Erstellung von Fertigungs-Baugruppen Komponenten (  $\bigcirc$ )verwendet werden. Die im AMS festgelegte Baugruppenstruktur ist zwingend einzuhalten.

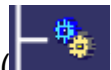

Die eingefügten Komponenten ( $\begin{bmatrix} \cdot & \cdot & \cdot \\ \cdot & \cdot & \cdot \end{bmatrix}$ ) dürfen nicht den kinematischen Gesichtspunkten der Baugruppe wiedersprechen. D.h. das Modell muss simulierbar sein/bleiben. Kopien von Komponenten aus anderen Baugruppen sind nur mit dem Befehl "Paste Special – Break Link" einzufügen.

Eine sinnvolle Verwendung von Komponenten ist z.B. die Zusammenfassung der Teile für eine Verschraubung (Schraube, Scheiben und Mutter). Die Verschraubungskomponente kann dann innerhalb der Baugruppe mehrfach positioniert werden.

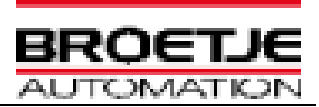

### <span id="page-7-0"></span>*3.1 Produktaufbau*

Jede Baugruppe verfügt über eine Komponente (Env-Komponente). In diese Komponente sollen alle Daten (Skelet-Part, Bauteildaten, steuernde Geometrie, Störkontur), welche zur Modellierung der Baugruppe notwendig sind, eingefügt werden.

- *Diese Komponente besitzt den Nullpunkt der Baugruppe und darf nicht verschoben werden*
- *Diese Komponente wird fixiert*

Jede Baugruppe verfügt über einen Nullpunkt. Dieser Nullpunkt wird repräsentiert durch das Master Achsensystem des Skeleton-Part.

- *Das Skelet besitzt den Nullpunkt der Baugruppe und darf nicht verschoben werden*
- *Das Skelet-Part wird fixiert*

Diese Vorgaben werden durch die Verwendung des BA-Standardtool automatisch umgesetzt.

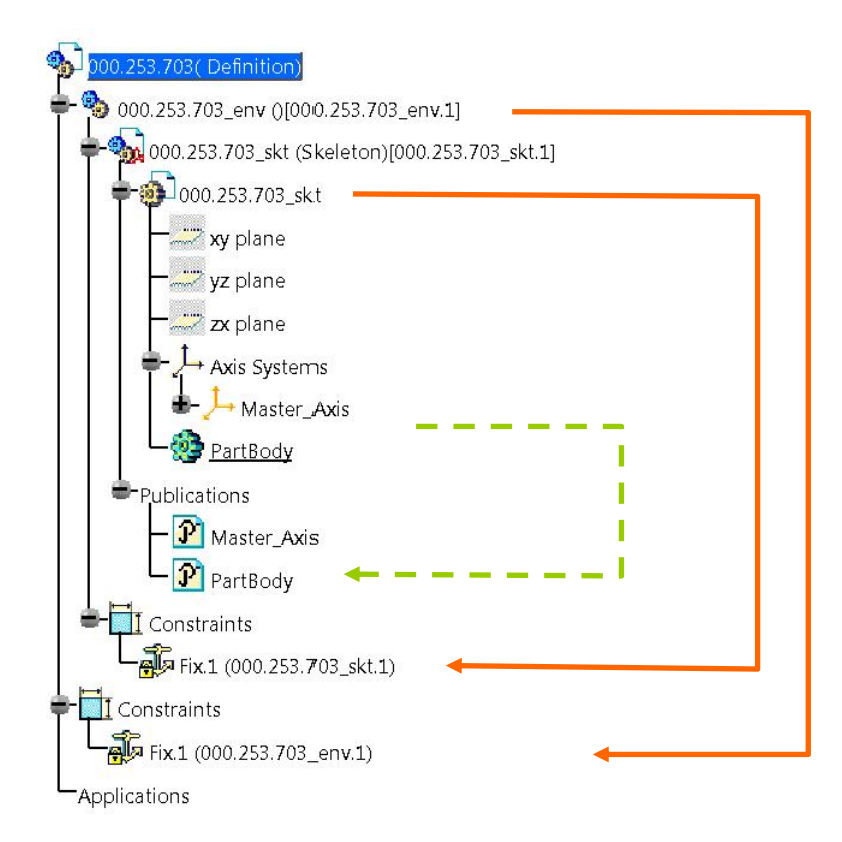

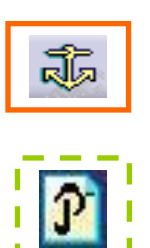

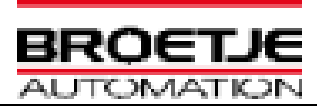

#### <span id="page-8-0"></span>*3.2 Bedingungen (Assembly Constraints)*

Erlaubte Bedingungen (Constraint) sind:

- *Coincidence*
- *Contact*
- *Offset*
- *Angle*

Ausnahmen: Zur Fixierung von Komponenten, Skelette und Bauteilen (Kundendaten) ist die Bedingung *Fix* erlaubt.

Bedingungen sollten nur zwischen veröffentlichten Elementen erstellt werden (siehe Kapitel 5.3). Die zu veröffentlichten Elemente sollten bevorzugt im Strukturbaum auswählbare Feature sein (point, line, plane, Body, etc.), keine Teilflächen etc.

Alle Teile der Baugruppe dürfen nur den Freiheitsgrad (degree of freedom) besitzen, welcher für ihre Bewegung/Funktion erforderlich ist. *Beispiel: eine Schraube kann sich durchaus um ihre Achse drehen.*

Fertigungsteile dürfen nicht über Norm- und Kaufteile positioniert werden. Dies erleichtert das spätere Austauschen von Norm- und Kaufteilen.

*Beispiel: Schraubverbindung mit zwei Blechen. Erst die zu verschraubenden Bleche mit Bedingungen verknüpfen, dann die Schraube mit einem der äußeren Bleche.*

### <span id="page-8-1"></span>*3.3 Baugruppenkomponenten*

Die Verwendung von Baugruppenkomponenten (AssemblyFeatures) sind **untersagt.**

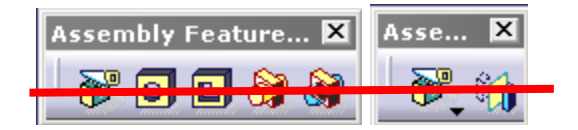

Die Vorgehensweise zum Spiegeln wird in *Kapitel 6* erklärt.

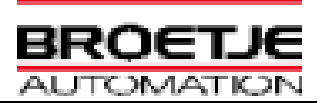

### <span id="page-9-0"></span>*3.4 Farbvergabe in Produkten*

Folgende Farbvergabe wird für eine bessere Übersichtlichkeit vorgeschrieben:

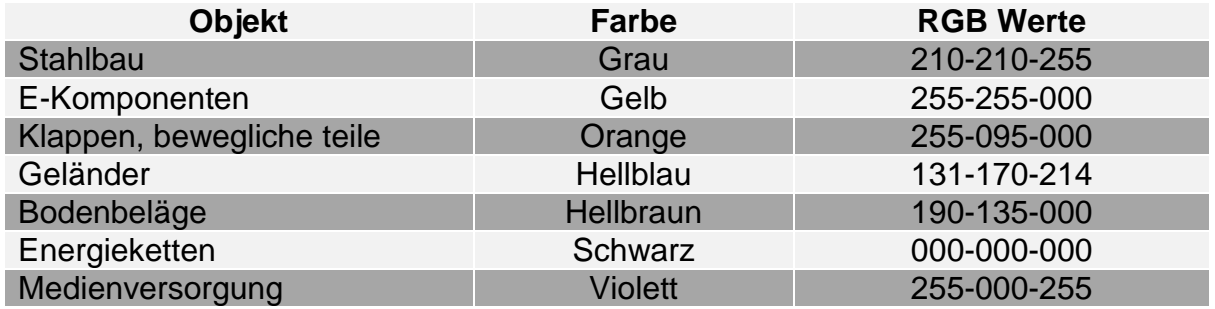

Das Einfärben findet innerhalb der Baugruppen auf der entsprechenden Bauteil-Instanz statt.

Das Speichern einer transparenten Darstellung ist untersagt.

Die Verwendung der Farbe "Rot" ist untersagt , da Rot im CATIA Standard ein Update signalisiert.

*(Ausnahme: Aufstellpläne/Hallenlayouts um Kundenanforderung gerecht zu werden)* 

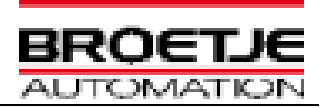

## <span id="page-10-0"></span>**4 Skeletonstruktur**

Im Produktaufbau wird eine einheitliche Skeleton-Struktur gefordert.

### <span id="page-10-1"></span>*4.1 Allgemein*

Alle Bauteildaten sowie Umgebungsgeometrie (Fertigungshalle, angrenzende Maschinen, Verkehrswege etc.) sind im Environment der Hauptbaugruppe abzulegen. Von dort aus werden die benötigten Geometrien über Publikationen an die Unterbaugruppen verteilt.

#### **Der Umfang der zu übergebenden Informationen ist so groß wie nötig und so klein wie möglich zu halten!**

### <span id="page-10-2"></span>*4.2 Produktaufbau und Informationsübergabe gem. Skeleton*

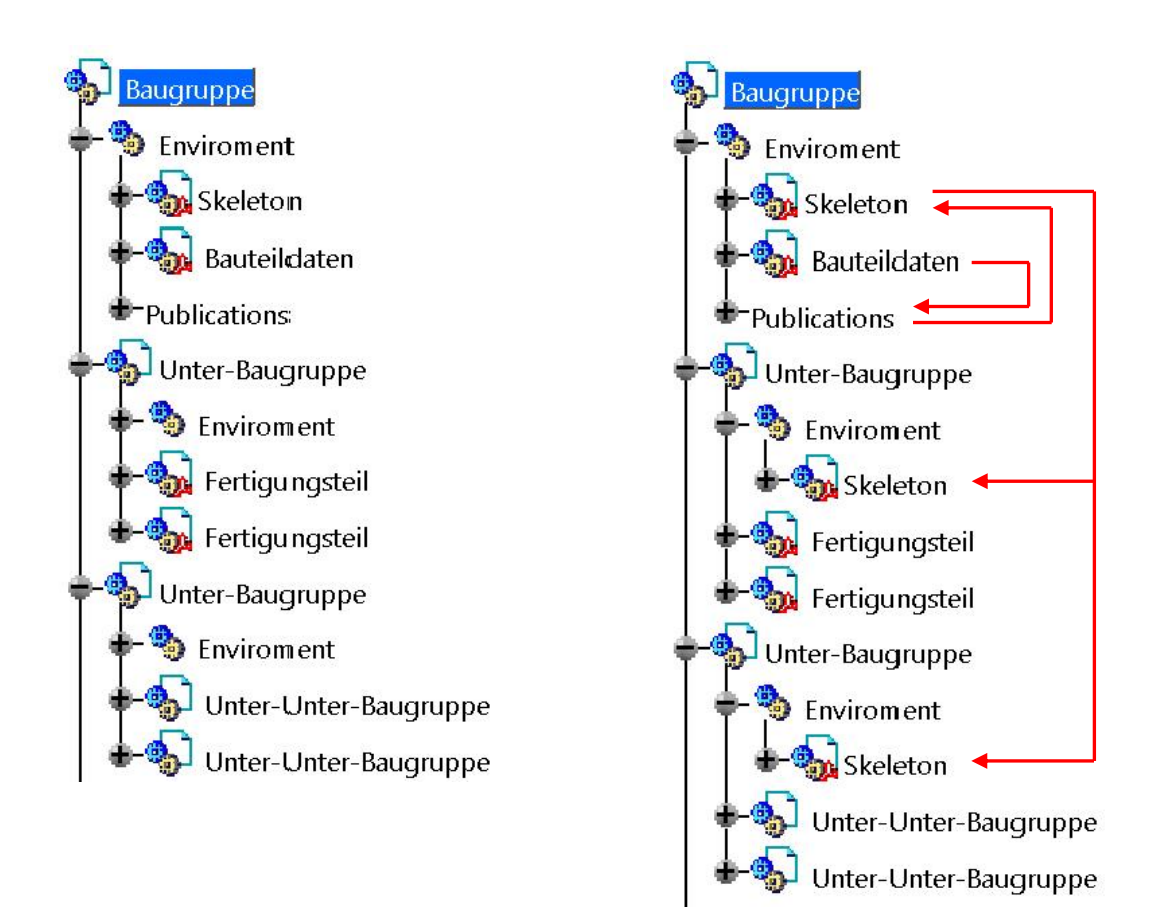

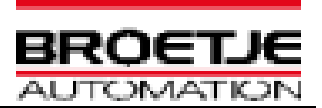

### <span id="page-11-0"></span>*4.3 Aufbau Skeletonpart*

Bei Nutzung des BA Standard Tool wird automatisch eine Baugruppe mit Skeletonpart erstellt.

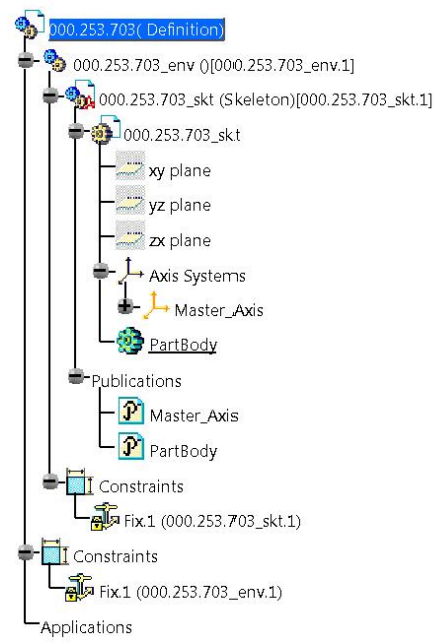

In jeder Baugruppe, ist zu Beginn eine Komponente anzulegen und zu fixieren. Bezeichnung:

#### *Zeichnungsnummer***\_env**

Im nachfolgenden *ENV* genannt (ENV= Environment = Umgebung)

Innerhalb des ENV wird das Skeleton-Part mit folgender Benennung fixiert:

#### *Zeichnungsnummer***\_skt**

Das Achsensystem des Skeletonparts liegt auf dem Nullpunkt der Baugruppe und erhält folgende Benennung:

#### *Master\_Axis*

Der Partbody (Hauptkörper) des Skeletonparts erhält folgende Benennung:

#### *PartBody*

Sowohl das Achsensystem als auch der Skeleton-PartBody sind zu publizieren. Bei Verwendung des BA-V5 Standardtool wird diese durch das Tool umgesetzt.

**BN 10.030 Index 16**

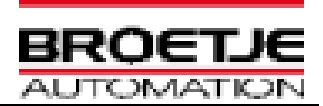

# <span id="page-12-0"></span>**5 Aufbau der Parts**

Hybrid-Bodys sind untersagt.

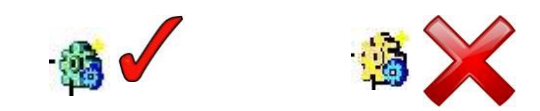

### <span id="page-12-1"></span>*5.1 Benennung der Achsensysteme und Körper*

Der Hauptkörper wird PartBody benannt. Das Achsensystem erhält folgende Benennung:

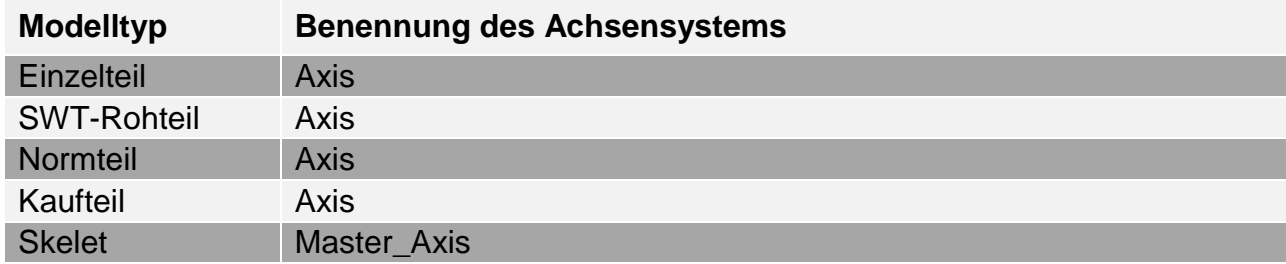

### <span id="page-12-2"></span>*5.2 Farbvergabe Achsensysteme*

Folgende Farben, Linienstärken und Linienarten sind für die Achsensystem zu vergeben:

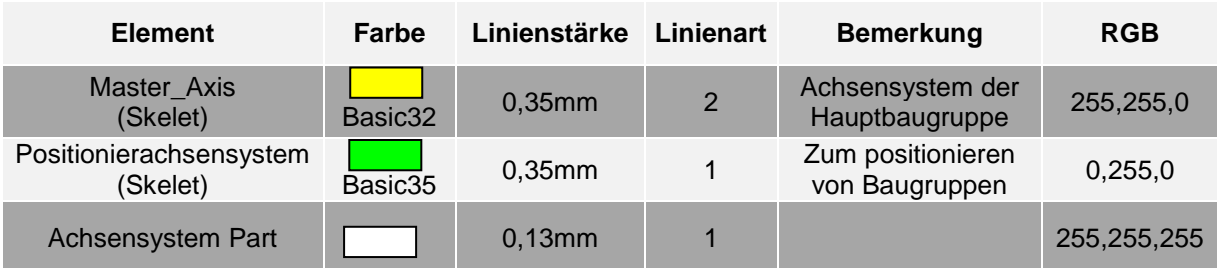

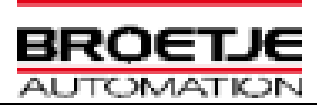

### <span id="page-13-0"></span>*5.3 Publikationen*

Werden Feature publiziert, ist ihrem Namen folgende Abkürzung voranzustellen:

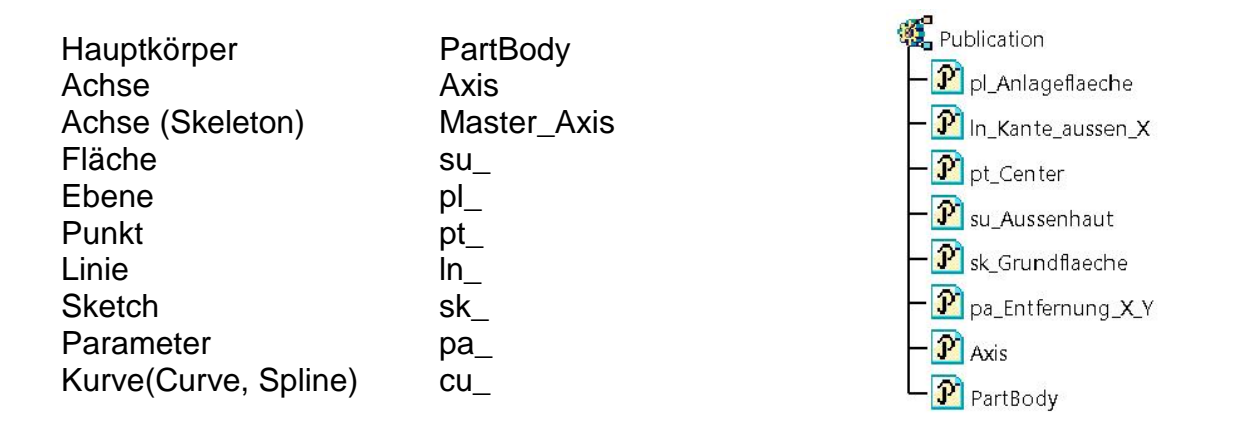

Bei der Publikation sind vorzugsweise Elemente (Feature) aus dem Strukturbaum zu verwenden. B-Rep Elemente wie Teilflächen oder Kanten von Bodys sind möglichst nicht zu nutzen (instabil).

#### <span id="page-13-1"></span>*5.4 Sketcher*

- Alle Skizzen müssen voll definiert sein (grün).
- Skizzen sind möglichst scharfkantig auszuführen. Fasen und Radien sollten soweit wie möglich als Feature erzeugt werden und nicht in der Skizze hinterlegt werden.
- Bohrungen dürfen nur mit Hilfe des Bohrungsbefehls **D** hergestellt werden. Eine Erzeugung von Bohrungen durch Definition in der Skizze ist nur bei gebrannten oder gestanzten Bohrungen zulässig.
- Projektionen sollten (insbesondere von B-Rep Elementen), wenn eben möglich, nicht verwendet werden (instabil).
- Bemaßung zum Achsensystem/Hauptebenen des Parts ist untersagt. Die h- und v-Achsen (gelb) der Skizze dienen der Referenzierung.
- Eine Skizze (Sketch) sollte nur eine Kontur enthalten.
- Positionierte Skizzen (positioned sketch) sind bevorzugt zu verwenden.

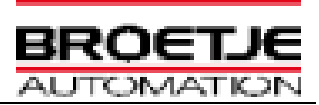

### <span id="page-14-0"></span>*5.5 Farbvergabe im Part Design*

Das Einfärben darf nur an im Strukturbaum auswählbaren Elementen (Feature) durchgeführt werden.

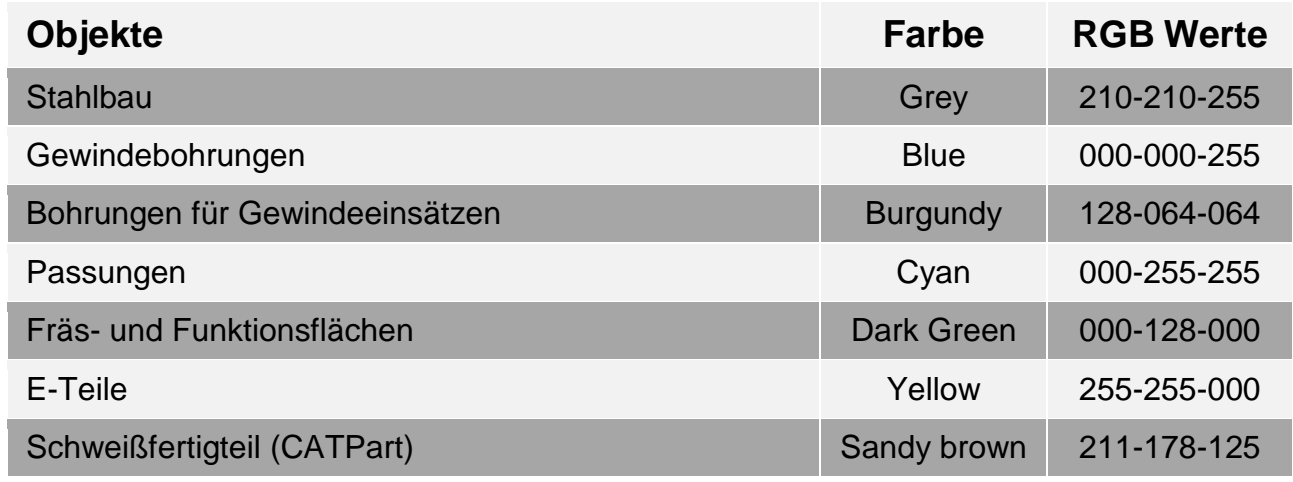

Das Speichern von transparenten Darstellungen ist untersagt.

Die Verwendung der Farbe "Rot" ist *untersagt*, da Rot eine Aktualisierung signalisiert.

#### <span id="page-14-1"></span>*5.6 Body*

Multibody-Parts sind nicht erlaubt. Ausnahme sind Kaufteile, um mehrteilige Modelle richtig darstellen zu können.

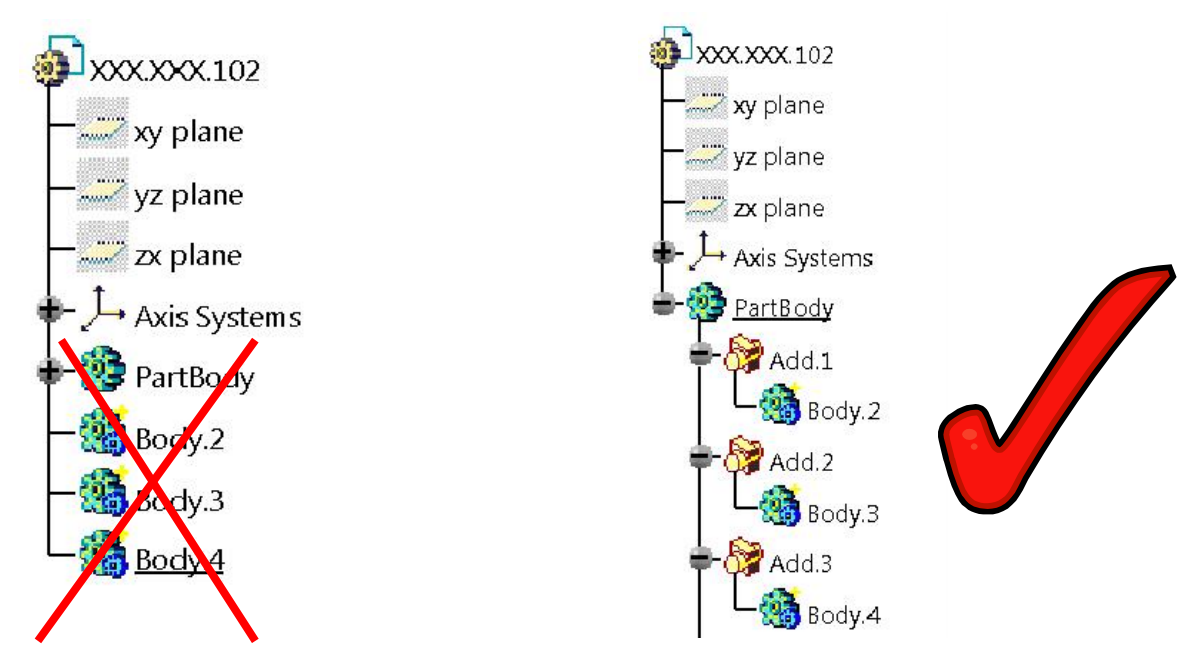

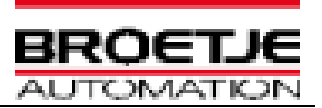

#### <span id="page-15-0"></span>*5.7 Boolesche Operationen*

Das Zusammenbauen von Bodys darf nicht mit der Operation "*Assemble*" erfolgen.

### <span id="page-15-1"></span>*5.8 Material*

Material ist dem Part (nicht dem Body!) zuzuweisen.

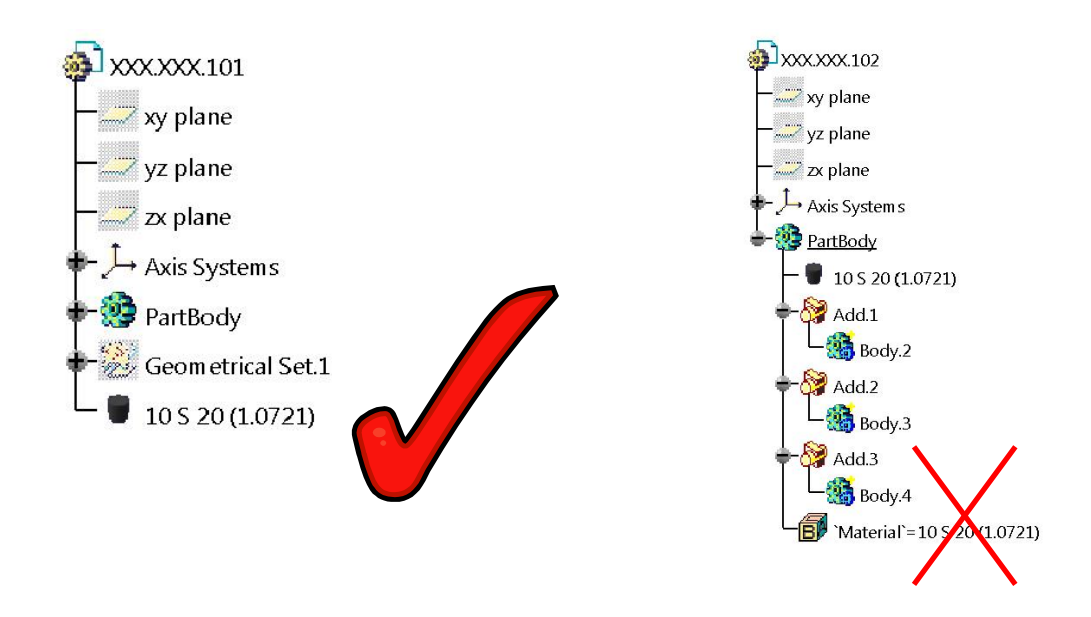

#### <span id="page-15-2"></span>*5.9 Allgemeines zur Konstruktion von Fertigungsteilen im PartDesign*

- Das Umbenennen und die Ablage ist nur mit den dafür vorgegeben Makros erlaubt.
- Beziehungen zu Konstruktionstabellen müssen entfernt oder deaktiviert werden.
- Gewindebohrungen sind mit dem Bohrungsbefehl o zu erstellen.
- Das Inaktivieren (deactivate) von Elementen im Part (z.B.: Bohrungen, Taschen) ist nicht erlaubt.
- Die Verwendung von Sonderzeichen und Umlaute ist untersagt.
- Zum Ende der Bearbeitung muss der Hauptkörper in Bearbeitung (Define in Work Object) gesetzt werden.

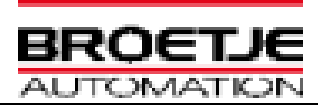

# <span id="page-16-0"></span>**6 Spiegeln**

Bei der Erstellung von gespiegelten Bauteilen ist sicherzustellen dass es sich wirklich um ein spiegelsymmetrisches Bauteil handelt.

Erstellen der Zeichnungen von gespiegelten Bauteilen von einem CATPart bzw. ein Hinweis auf der Zeichnung "Teil XY spiegelbildlich" oder ähnlich ist nicht erlaubt.

Um gespiegelte Bauteile zu erzeugen bzw. darzustellen ist folgende Vorgehensweise anzuwenden:

 Das zu spiegelnde Part unter einem neuen Dateinamen speichern und den Body mit einer "*Symmetry*" spiegeln.

Das neue Part erhält eine *eigene Zeichnungsnummer* und eine *eigene neue Zeichnung*.

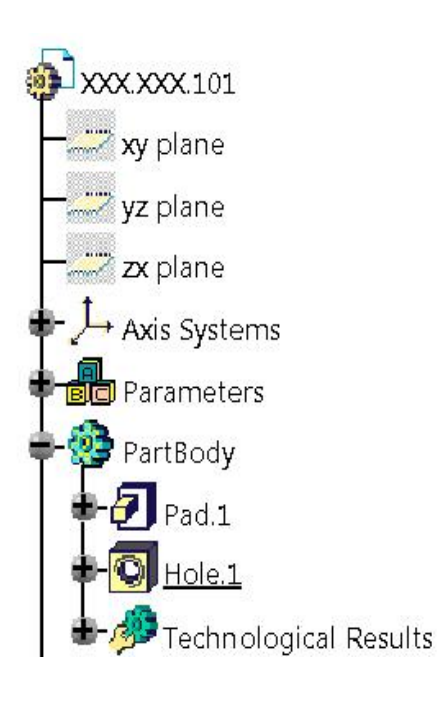

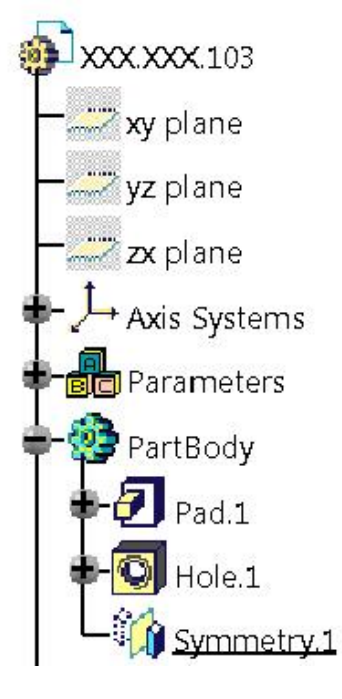

Abb.: Original Abb.: Kopie mit Spiegelung

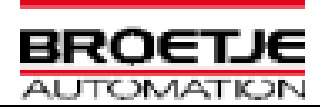

# <span id="page-17-0"></span>**7 Umgang mit Störgeometrie/Messplänen (ASM -Baugruppen)**

Soll in einer Baugruppen-Zeichnung eine benachbarte Baugruppe (Störkontur) mit abgebildet werden oder soll für die Erstellung von Mess- und Prüfplänen eine Baugruppe erstellt werden, welche zum besseren Verständnis Geometrie anderer/benachbarter Baugruppen beinhaltet, so wird die ASM Methode verwendet.

Hierzu wird eine neue übergeordnete Baugruppe (asm) erzeugt, in welche alle benötigten Baugruppen geladen werden. Diese übergeordnete Baugruppe erhält die Benennung wie die eigentliche Baugruppe mit dem Suffix " asm" und wird nach Broetje Richtlinie (BA-V5 Standardtool) erstellt.

Für die benötigten Baugruppen werden keine zusätzlichen Daten (CGR, etc.) erzeugt. Es wird auf die originalen Baugruppen bzw. die DMU-Baugruppen verlinkt.

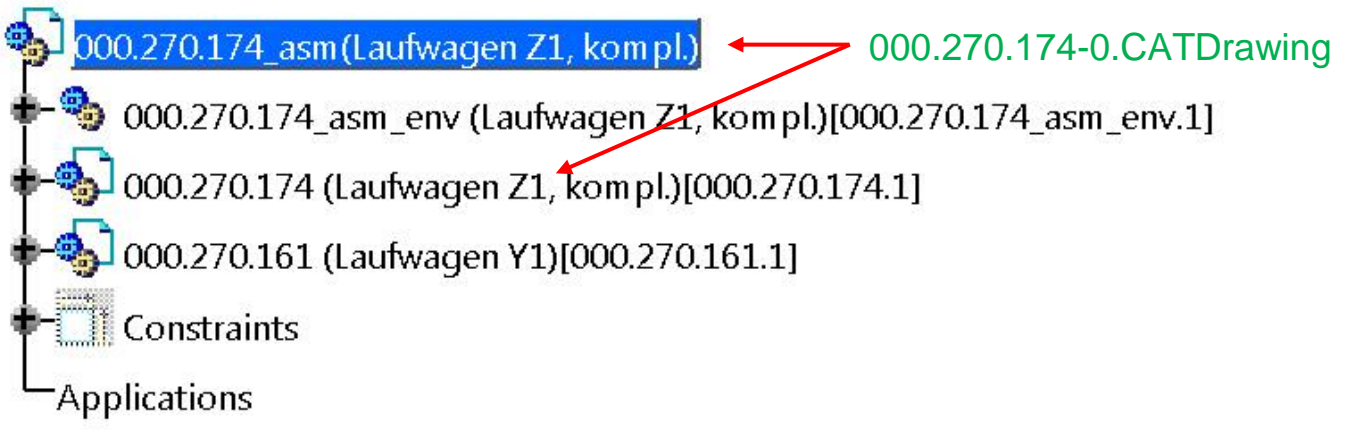

Eine detaillierte Beschreibung und weitere Informationen können dem *CAD HandOut - ASM Baugruppen* und dem Kapitel 10 dieses Dokumentes entnommen werden.

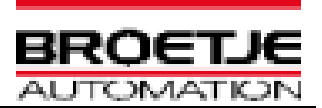

## <span id="page-18-0"></span>**8 Schweißkonstruktionen**

Schweißbaugruppen werden gemäß des "**CAD HandOut - Aufbau von Schweißbaugruppen**" aufgebaut.

Es werden in einem Produkt alle Rohteile einer Baugruppe aufgebaut. In die Auswahl der Rohmaterialien sollten die Grundlagen aus der BA Norm (Werksnorm BN10.050, BA CATIA V5 Materialkatalog) einfließen. In dieser Baugruppe wird ein weiteres Part erstellt, welches das Fertigungsteil darstellt – die zusammengeschweißten Rohteile mit der Endbearbeitung. In dieses Part werden die einzelnen, publizierten Bodys der Rohteil-Parts mit Link kopiert (*As Result with Link*), zusammen gebaut (*Add*...) und dann entsprechend bearbeitet.

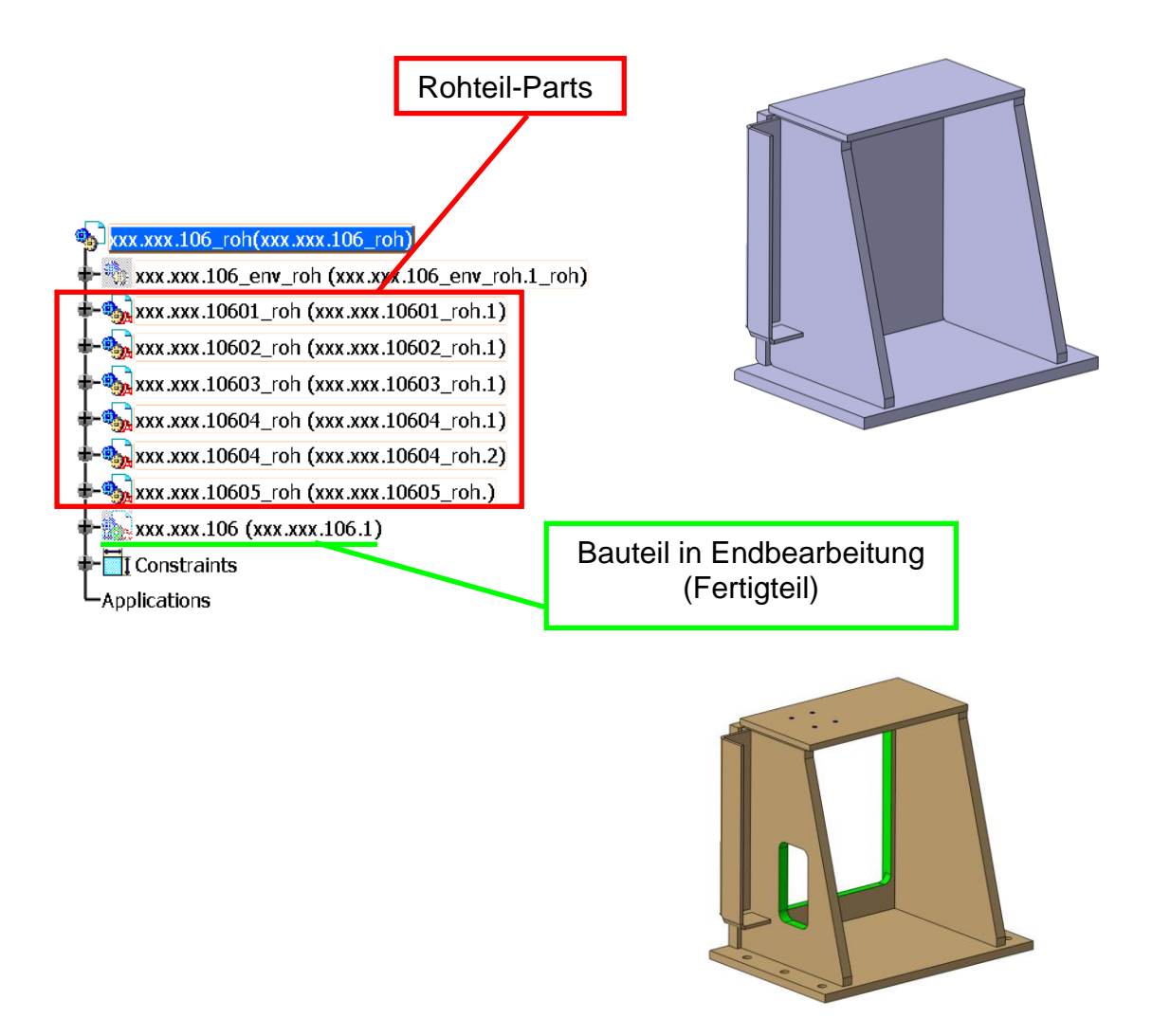

Das Fertigteil (grün umrahmt) ist das Part welches das Schweißteil in einer anderen Baugruppe repräsentiert. Ausschließlich dieses Part wird in einer Baugruppe verbaut.

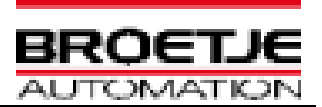

# <span id="page-19-0"></span>**9 Unterschiedliche Stellungen darstellen**

Bei Kaufteilen und Baugruppen kann es vorkommen daß sie in verschiedenen Stellungen abgebildet werden müssen.

Um dieser Gegebenheit nachkommen zu können, gibt es die Möglichkeit diese Teile in die gewünschte Stellung zu bringen und als weitere Datei zu speichern.

Der Dateiname und die Teilenummer (PartNumber) wird in diesem Fall mit einem "s" und einem zweistelligen fortlaufenden Zähler (beginnend mit 01) erweitert. Das stellt sich wie folgt dar:

XXX.XXX.XXX\_s01.CATPart

Dieses Vorgehen kann bei Baugruppen und Kaufteile angewandt werden. Diese Teile sind dem gleichen Artikel zugeordnet und müssen das gleiche Teil darstellen, lediglich in einer anderen Stellung.

# <span id="page-19-1"></span>**10 Verwendung aCGR**

Große Baugruppen (hohe Anzahl von Teilen/Unterbaugruppen) bringen zwei Performance Probleme mit sich.

- lange Ein- und Auscheckzeiten (CDB Übertragung) aufgrund der hohen Anzahl an Dateien.
- lange Ladezeiten in CATIA V5 aufgrund der hohen Anzahl an Dateien

Hierzu werden von den Unterbaugruppen einer Hauptbaugruppe aCGR Dateien durch das CDB erstellt und die Hauptbaugruppe sind aus diesen zusammen zu setzen. Die detaillierte Vorgehensweise wird im "CAD HandOut – Verwendung aCGR" und im "CAD *HandOut – DMU Baugruppen*" beschrieben.

Aussenbüros können nicht mit dieser Methode arbeiten, da diesen nicht der notwendige Zugang zum PDM/EDM System (CDB) von Broetje zur Verfügung steht.

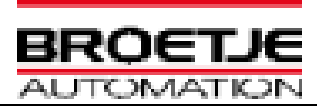

## <span id="page-20-0"></span>**11 Zeichnungserstellung**

Informationen zur Erstellung von Zeichnungen finden sich in der "*BA\_Konstruktionsrichtlinie BN10.010*".

1) Alle sprachabhängigen Texte sind der Sprachdatenbank zu entnehmen. Die Entnahme wird über das Sprachtool realisiert und ist für die Erzeugung von Texten in einer Zeichnung zu verwenden. Lediglich Textkombinationen wie z.B. Tabellen sind dem BA-Katalog zu entnehmen. Die Standardtexte sind in der Arbeitsansicht zu platzieren. Es ist darauf zu achten, dass beim Einfügen der Standardtexte das jeweilige Zeichenblatt aktiv ist, d.h. die Texte dürfen nicht in eine abgeleitete Ansicht eingefügt werden.

Werden 2D Komponenten aus dem Katalog in die Zeichnung eingefügt, sind alle vorhandenen Verknüpfungen zwischen der 2D-Komponente und ihrer Referenz im Katalog mit "*Explode 2D Komponente*" aufzuheben!

- 2) Zur Erstellung von Zeichnungen darf nur der Broetje Zeichnungsrahmen verwendet werden (über das BA V5 Standardtool aufzurufen).
- 3) Bei der 2D-Ableitung müssen alle Teile so dargestellt werden, dass aus den 2D-Ansichten die Geometrie klar erkennbar ist.
- 4) Die Darstellung unterschiedlicher geometrischer Ausprägungen eines Bauteils auf einer einzigen Zeichnung (Tabellenzeichnung) ist untersagt.
- 5) Zeichnungen von Einzelteilen/Unterbaugruppen sind nur von dem jeweiligen CATPart/Unterbaugruppe (Teil/Unterbaugruppe ist in eigenem Fenster geöffnet) zu erstellen, und nicht aus der übergeordneten Baugruppe heraus.
- 6) Der Maßstab darf **nicht** auf dem Zeichnungsblatt angewendet werden, sondern muss auf den einzelnen Zeichnungsansichten angewandt werden.
- 7) Die Modell-Geometrie und die Zeichnungs-Geometrie müssen übereinstimmen, d.h. es dürfen keine Geometrieänderungen in der Zeichnung vorgenommen oder Geometrie erzeugt werden.
- 8) Bohrungen sind grundsätzlich über die Bohrung selbst zu vermaßen und auf keinen Fall über Achsen und Mittellinien.

**BN 10.030 Index 16**

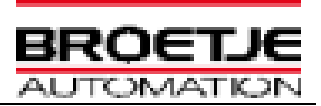

- 9) Gewindeeinsätze werden mit "Text mit Bezugslinie" kenntlich gemacht. Beispiel: *Ensat M5* oder *3x Ensat M5*
- 10) Das Sperren (locked view) von Ansichten ist **nur** in Zusammenbau-Zeichnungen für Hilfsansichten *zulässig.*
- 11) Der Blatthintergrund ist administrativer Raum. Der Anwender darf hier keine Elemente einfügen !
- 12) Es wird Empfohlen eine Zeichnungsableitung von den nativen Unterbaugruppen vorzunehmen und nicht von den DMU Baugruppen. Grund ist die stark reduzierte Funktionalität bei der Ableitung von CGR Daten.

**BN 10.030 Index 16**

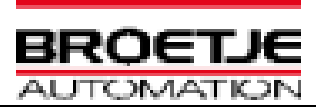

## <span id="page-22-0"></span>**12 BA Kataloge**

<span id="page-22-1"></span>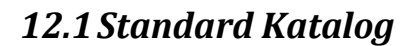

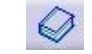

Vorgaben sind im BA Standard Katalog abgelegt. Unter anderem finden sich hier die notwendigen Anmerkungen zur Erstellung von Zeichnungen, PowerCopys, Darstellung von Mitarbeitern für Ergonomie Untersuchungen sowie die aktuelle Beschilderung (BA/HC) in verschiedenen Größen.

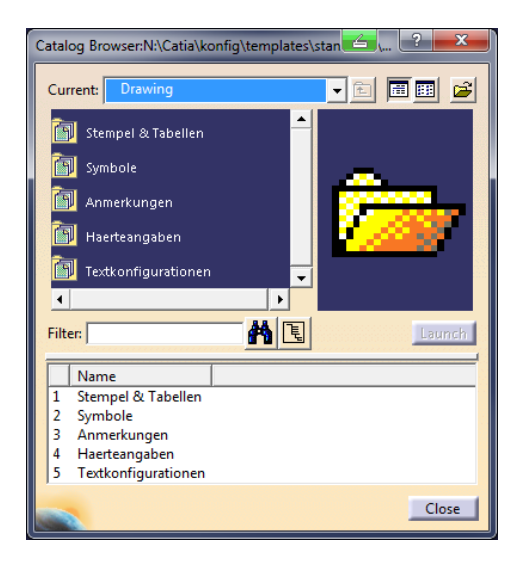

Folgendes ist in den Katalogen zu finden:

#### **OM Konstruktionselemente**

- Zylindersenkungen
- Kegelsenkungen
- Nuten für Sicherungsringe
- Zentrierbohrungen
- **•** Freistiche
- Halbzeuge
- Zahnräder
- Ensat Buchse
- **•** Federn

#### **OM Zeichnungselemente**

- Stempel und Tabellen
- Symbole
- Anmerkungen
- Haerteangaben
- Textkonfigurationen

#### **OM Standards**

- Katalogteile
- **Standardteile**
- BA Bodenschilder

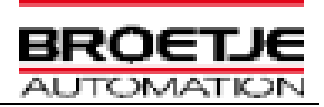

<span id="page-23-0"></span>*12.2Material Katalog*

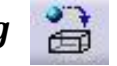

Im BA\_Werkstoff-Katalog sind alle von Broetje-Automation zugelassenen Werkstoffe hinterlegt. Folgende Einteilung wurde vorgenommen:

- **Stahl**  Verwendung siehe Materialliste für Wärmebehandlung, Stähle für Dreh- und Frästeile
- **Stahl** Vorzugsreihe für Schweißbaugruppen
- **Aluminium schweißbar** Verwendung siehe Materialliste
- **Aluminium zerspanbar** Verwendung siehe Materialliste
- **Masse Kaufteil** Material zur Manipulation der Dichte bei heterogenen Materialien in Kaufteilen
- **Lagerwerkstoff**
- **•** Kunststoff
- **Sonstige** Möglichst nur in der Entwurfsphase zu verwenden

Material ist immer dem Part zuzuordnen, nicht dem Hauptkörper.

Da das Material vom eingesetzten EDM System ausgelesen wird, um es später in das Schriftfeld einzutragen, ist es unbedingt notwendig das der Anwender allen Einzelteilen ein Material aus dem Material Katalog zuweist. Für den Abgleich des Materialeintrages zwischen Zeichnung und Modell steht das Makro "MaterialChange" zur Verfügung.

## <span id="page-23-1"></span>**13 Umgang mit Norm- und Kaufteilen (intern)**

#### <span id="page-23-2"></span>*13.1Normteile*

Normteile werden unter Angabe der Norm und den Abmaßen von der TCE Abteilung angelegt und über den Katalog zur Verfügung gestellt.

Hierzu eine Mail an: [cad@broetje-automation.de](mailto:cad@broetje-automation.de?subject=Normteil%20anlegen)

#### <span id="page-23-3"></span>*13.2Kaufteile*

Kaufteile werden gemäß folgender **HandOuts** erstellt:

- CAD HandOut Kaufteilerzeugung
- EDM HandOut UseCase Kaufteilanlage

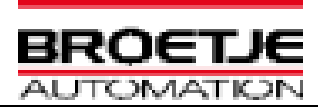

## <span id="page-24-0"></span>**14 Datenqualität**

Eine Prüfung der Daten erfolgt zum einen Projektbezogen (spezifische Inhalte und Produktaufbau gem. den Anforderungen des Projektes) zum anderen nach generellen Kriterien (unter Zuhilfenahme des Q-Checkers)

Projektbezogenen Prüfungsinhalte sind zu Beginn des Projektes zu dokumentieren.

Folgende Punkte sind allgemein spätestens vor Freigabe der Daten zu prüfen und entsprechend zu beheben, wenn die Prüfung Fehler zeigt (Daten, die von Außenbüros erstellt wurden, werden zur Bereinigung zurückgeschickt und nicht freigegeben). Außenbüros kann die BA interne Checkliste auf Nachfrage zur Verfügung gestellt werden.

- **CATDUA Lauf muss protokolliert sein.**
- **Baugruppen müssen aktuallisiert sein.**
- **Baugruppen müssen positioniert sein.**
- **Kollisionen dürfen nicht vorhanden sein.**
- **Steuernde Geometrie muss funktionsfähig sein**
- **Benennung gem. Richtlinie**
- **Speicherort gem. Richtlinie**
- **Verlinkung der Daten gem. Richtlinien**

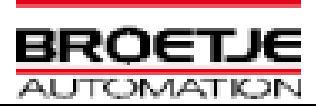

# <span id="page-25-0"></span>**15 Außenbüros**

Außenbüros müssen CATIA-Modelle mit der Broetje-Umgebung erstellen und abliefern. Hierzu stellt die Broetje-Automation GmbH eine CATIA-Umgebung zur Verfügung welche von einem FTP-Server geladen werden kann (Zugang erforderlich).

Einen Zugang zu dem FTP-Server für die Installationsdaten erhalten Sie von unserem CAD/EDM -Team. Dort finden Sie alle notwendigen Dokumente für eine Installation und Ausführung der Arbeiten - Beispieldaten, Installationsdateien, Makros, die Broetje-Umgebung und den Broetje-Katalog.

Die Dokumente "*OM-Hard- und Softwareanforderung"* und *"Installation Catia V5R18 mit Airbus Paket und Broetje-Umgebung"* sind für die Administration und Installation von Bedeutung, die restlichen Dokumente für die Konstruktion.

Kaufteile sind dem Broetje-Katalog (n:/katalog/cdb/kaufteile/...) zu entnehmen. Kaufteile welche nicht im Broetje-Katalog vorhanden sind (nach Prüfung des FTP ob die Teile mittlerweile vorhanden sind) muss sich der Konstrukteur selber modellieren oder vom Hersteller beziehen und werden mit in das Arbeitsverzeichnis gespeichert. Kaufteile werden gemäß dem "**CAD HandOut - Kaufteilerzeugung**" erstellt, welches Sie auf dem FTP-Server finden.

Normteile (Schrauben, Stifte, etc.) werden vom unserem CAD/EDM -Team angelegt und über den Katalog (n:/katalog/cdb/normteile/...) zur Verfügung gestellt. Sollte ein Normteil nicht im Katalog vorhanden sein, teilen Sie das bitte unter Angabe der Norm und den Abmaßen per Email dem CAD/EDM -Team mit.

Alle referenzierten Dateien sind im gleichen Verzeichnis zu speichern, inklusive der Kaufund Normteile, und zu übersenden.

Das Sprachtool mit der zugehörigen Sprachdatenbank ist in der Broetje-Umgebung beinhaltet.

Aussenbüros verpflichten sich den Broetje Katalog und die Sprachdatenbank wöchentlich neu von dem FTP-Server herunter zu laden und auf Laufwerk N:\ zu speichern oder das Katalogverzeichnis vom FTP-Server zu aktuallisieren.

Bei Rückfragen können Sie sich an unser CAD/EDM -Team wenden:

Tel.: +49 (0)4402 / 966-460

[cad@broetje-automation.de](mailto:cad@broetje-automation.de)